# **Le Plan d'Exposition aux Risques**

## **PER**

#### **1 - Champ d'application**

Le présent règlement, qui s'applique à l'ensemble de la commune pour déterminer les mesures de prévention à mettre en œuvre les risques naturels prévisibles.

le territoire de la commune a été divise en trois zones :

**une zone rouge :** estimée très exposée

**une zone bleue :** exposée a des risques moindres

**une zone blanche :** sans risques prévisibles, ou pour laquelle le risque est juge acceptable, sa probabilité d'occurrence et les dommages éventuels étant négligeables.

#### **2 - Effets du PER**

La nature et les conditions d'exécution des techniques de prévention prises pour l'application du présent règlement, sort définies et mises en œuvre sous la responsabilité du maitre d'ouvrage et du maitre d'œuvre concernes par les constructions, travaux et installations vises.

Tout constructeur d'un ouvrage est responsable de plein droit envers le maitre ou l'acquéreur de l'ouvrage, des dommages, qui compromettent la solidité de l'ouvrage ou qui, l'affectant dans l'un de ses éléments constitutifs ou l'un de ses éléments d'équipement, le rendent impropre A sa destination.

Est réputé constructeur de l'ouvrage :

1 - Tout architecte, entrepreneur, technicien, ou autre personne liée au maitre de l'ouvrage par un contrat de louage de l'ouvrage.

2 - Toute personne qui vend, après achèvement, un ouvrage qu'elle a construit ou fait construire.

 Le PER vaut servitude d'utilité publique, A ce titre, il doit être annexe au plan d'occupation des sols.

 **En zone rouge**, les bbiens et activités existant antérieurement a la publication du PER continuent de bénéficier du régime général de garantie prévu par la loi.

 **En zone bleue**, le respect des dispositions du PER conditionne la possibilité pour Passure de bbénéficier de la réparation des dommages matériels directement occasionnes par Intensité anormale d'un agent naturel, lorsque l'état de catastrophe naturelle sera constaté par arrêté .

Pour les biens et activités implantes antérieurement à la publication de ce plan, le propriétaire ou l'exploitant dispose d'un délai de cinq ans pour se conformer au présent règlement.

les mesures de prévention prévues par le plan d'exposition aux risques naturels prévisibles concernant les biens existant antérieurement a la publication de ce plan, ne peuvent entraîner un cout supérieur a 10 % de la valeur vénale des biens concernes.

## **TP n :6**

### **Analyse de superposition**

- **Méthodes de superposition**
- **Outils de superposition**

L'une des questions fondamentales les plus posées au sujet d'un SIG est "qu'est-ce qui se trouve sur quoi" ? Par exemple :

- Ouelle utilisation du sol se trouve sur quel type de sol ?
- Quelles parcelles se trouvent dans la plaine inondable vieille de 100 ans ? ("Dans" est simplement une autre façon de dire "sur".)
- Quelles routes se trouvent dans quels départements ?
- Quels puits se trouvent dans des bases militaires abandonnées ?

Jadis, pour répondre à de telles questions, les cartographes créaient des cartes sur des feuillets en plastique transparents et les plaçaient sur une table pour créer une nouvelle carte avec les données superposées. Les superpositions proposant de précieuses informations, elles ont été importantes pour le développement des SIG.

Une opération de superposition est beaucoup plus qu'une simple combinaison de réseaux linéaires. Tous les attributs des entités composant la superposition sont conservés, comme l'illustre l'exemple ci-dessous, où les parcelles (polygones) et les zones d'inondation (polygones) sont superposées (grâce à l'outil Agréger) pour créer un jeu de données surfaciques. Les parcelles sont fractionnées à l'endroit où elles sont traversées par la limite de la zone d'inondation, et des polygones sont créés. La valeur FID flood indique si les polygones se trouvent à l'extérieur (-1) ou à l'intérieur de la zone d'inondation, et tous les polygones conservent leurs valeurs de catégorie d'occupation du sol d'origine.

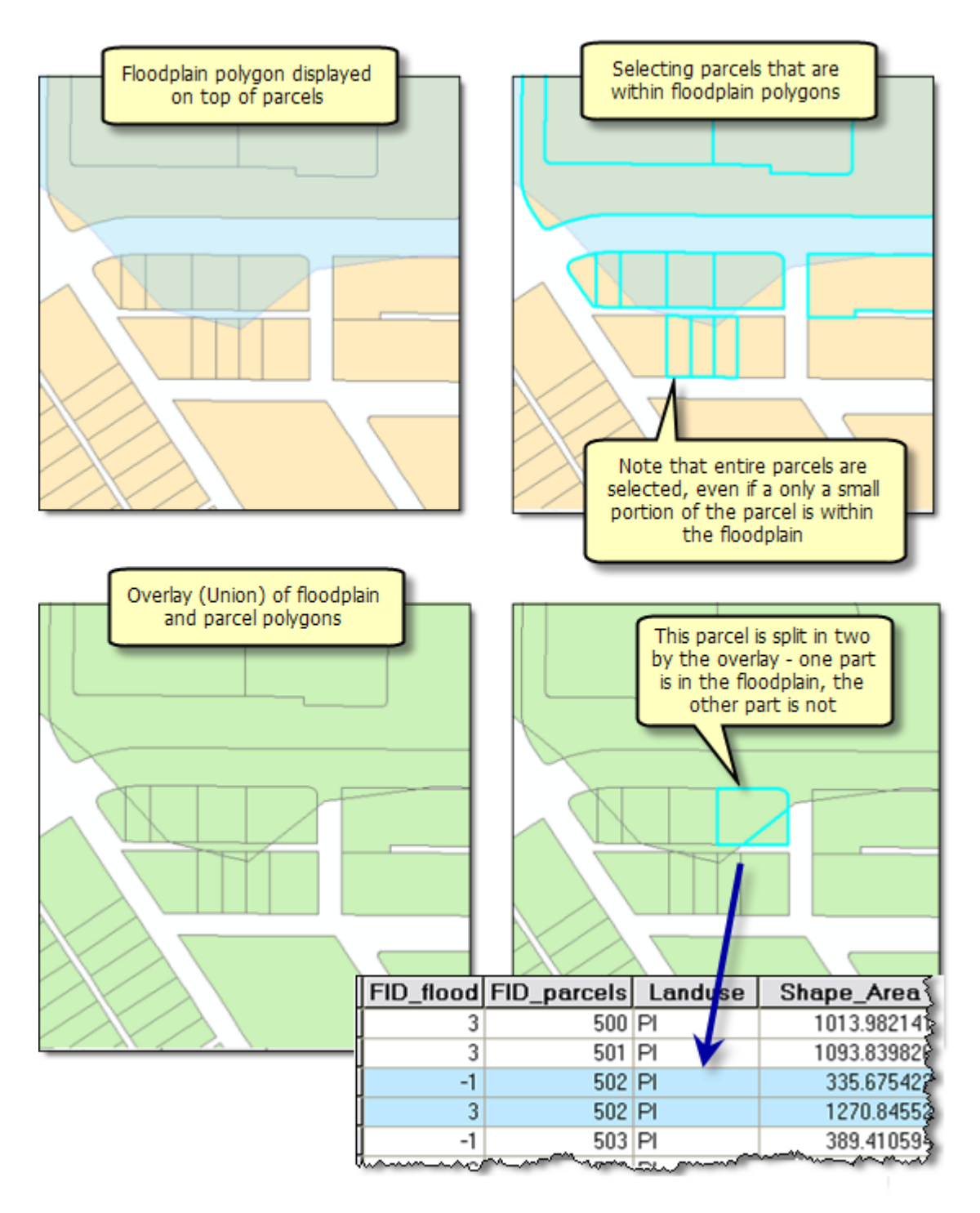

La surface totale de chaque type d'occupation des sols dans la zone inondable peut se calculer en sélectionnant tous les polygones dans la zone inondable (à l'aide de l'outil Sélectionner une couche par attributs, par exemple) et en récapitulant la surface par type d'occupation des sols (à l'aide de l'outil Fréquence). Voici un diagramme qui illustre le résultat de ce calcul.

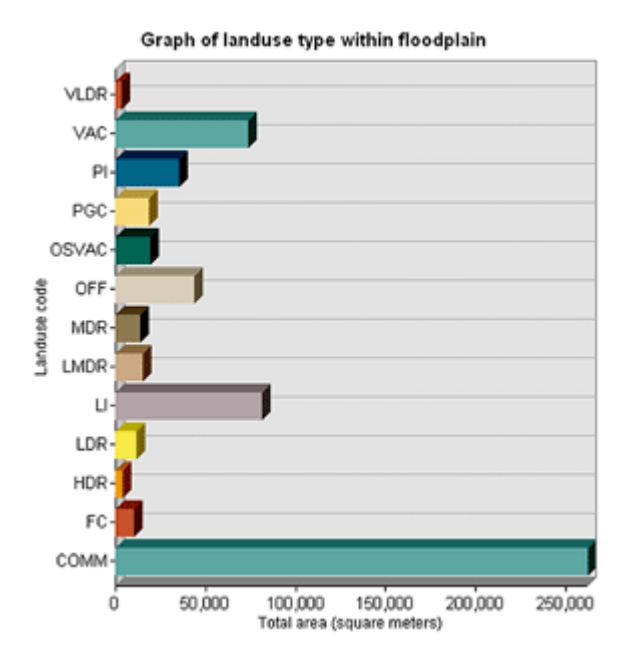

De la même façon, vous superposez une couche de végétation sur des limites de bassins versants pour calculer la quantité de chaque type de végétation dans chacun des bassins versants.

Dans l'illustration ci-dessous, les routes d'exploitation forestière (lignes) et les types de végétation (polygones) sont superposés pour créer une classe d'entités linéaires. Les lignes ont été fractionnées à l'endroit où elles sont intersectées par des polygones, et les attributs des deux couches d'origine ont été attribués à chaque entité linéaire. Les lignes sont symbolisées par le type de végétation associé à chacune.

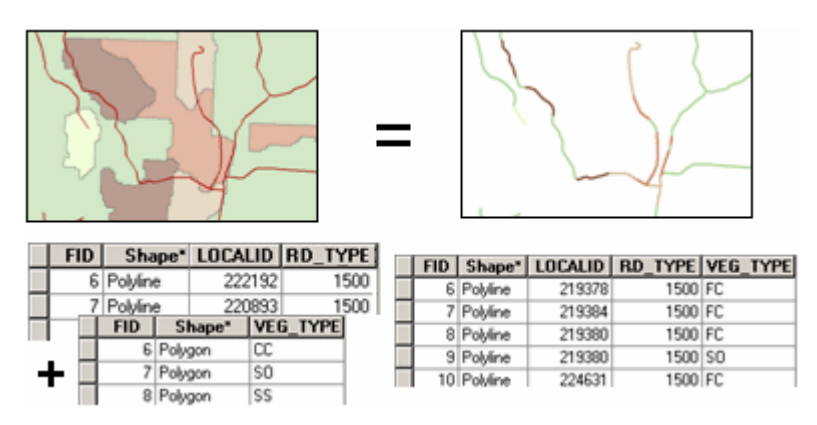

Vous pouvez utiliser l'analyse de superposition pour regrouper les caractéristiques de plusieurs jeux de données dans un seul. Vous pouvez ensuite rechercher des emplacements ou des zones spécifiques dotés d'un ensemble particulier de valeurs attributaires, à savoir, correspondant aux critères que vous spécifiez. Cette approche est souvent utilisée pour trouver des emplacements convenant à un usage particulier ou exposés à un certain degré de risque.

Par exemple, vous superposez des couches de type végétation, pente, exposition, humidité du sol, et ainsi de suite, pour trouver des zones sujettes aux incendies de forêt.

Ci-dessous, vous trouverez un exemple de superposition de pentes escarpées, de sols et de végétation. De nouveaux polygones sont créés par l'intersection des contours de polygones en entrée. Les polygones résultants ont tous les attributs des polygones originaux.

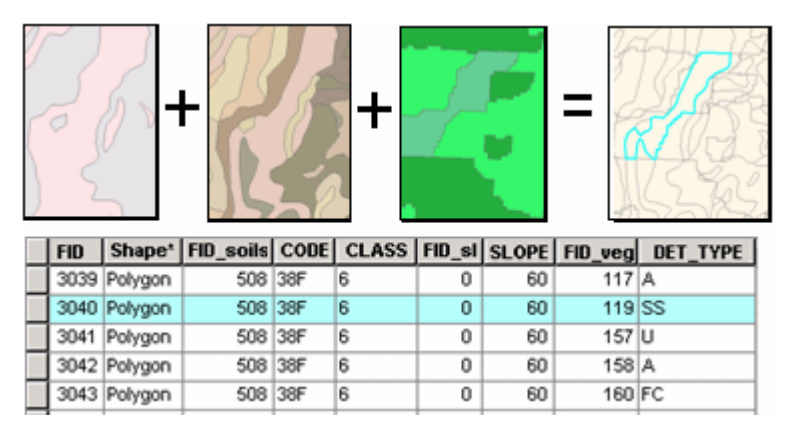

L'analyse de superposition est souvent utilisée conjointement avec d'autres types d'analyse. Par exemple, vous pouvez inclure des jeux de données dérivés de l'analyse de proximité (tel que l'outil Zone tampon) ou de l'analyse de surface (l'outil Pente ou Aspect). De la même façon, vous effectuerez vraisemblablement une analyse supplémentaire sur les résultats de la superposition, comme une extraction pour sélectionner un sous-ensemble d'entités, ou la généralisation (pour fusionner des polygones, par exemple). Souvent, la superposition est une étape d'un processus ou d'un modèle d'analyse et peut se produire à divers stades du processus.

#### **Méthodes de superposition**

En général, il existe deux méthodes d'analyse de superposition : la superposition d'entités (superposition de points, lignes ou polygones) et la superposition de rasters. Certains types d'analyse de superposition se prêtent à l'une ou l'autre de ces méthodes. L'analyse de superposition pour trouver des endroits répondant à certains critères est souvent plus efficace si elle fait appel à la superposition de rasters (même si vous pouvez l'effectuer avec des données d'entités). Le choix dépend du mode de stockage de vos données, selon qu'elles sont déjà stockées en tant qu'entités ou en tant que rasters. Il peut être utile de convertir les données d'un format en un autre pour effectuer l'analyse.

#### **Superposition d'entités**

Les éléments clés de la superposition d'entités sont la couche en entrée, la couche de recouvrement et la couche en sortie. La fonction de superposition fractionne les entités de la couche en entrée, à l'endroit où elles sont recouvertes par les entités de la couche de recouvrement. Des surfaces sont créées à l'endroit où les polygones s'intersectent. Si la couche en entrée contient des lignes, celles-ci sont fractionnées à l'endroit où les polygones les traversent. Ces nouvelles entités sont stockées dans la couche en sortie ; la couche en entrée d'origine n'est pas modifiée. Les attributs des entités de la couche de recouvrement sont attribués aux nouvelles entités appropriées de la couche en sortie, avec les attributs d'origine provenant de la couche en entrée.

Ci-dessous, vous trouverez un exemple de superposition ligne-sur-polygone. La ligne est fractionnée aux contours de polygone, et chacune des entités linéaires résultantes a les attributs de ligne d'origine plus les attributs du polygone dans lequel elle se trouve.

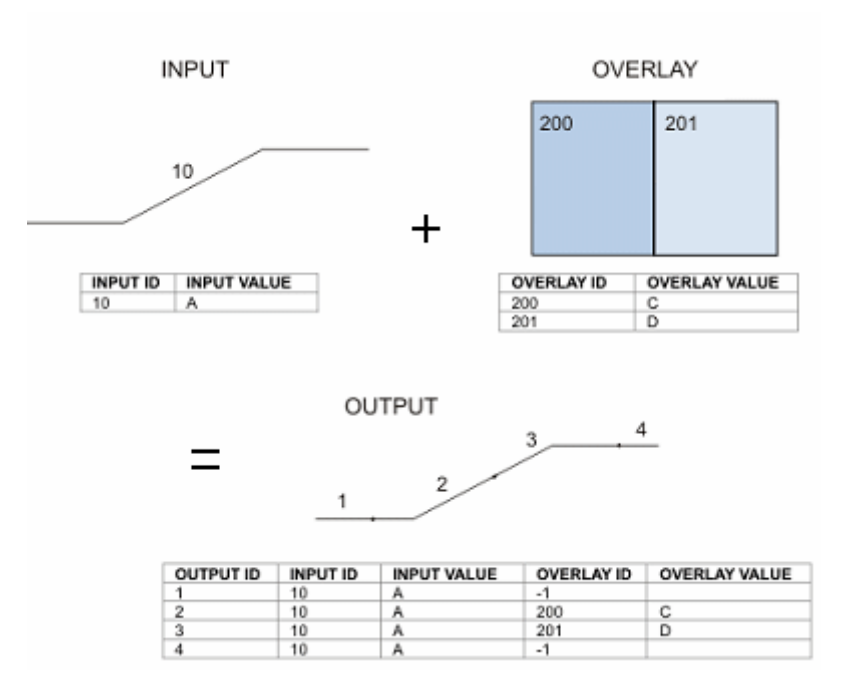

#### **Superposition de rasters**

Dans la superposition de rasters, chaque cellule de chaque couche référence le même emplacement géographique. En conséquence, elle est apte à l'association des caractéristiques de nombreuses couches dans une seule couche. Habituellement, les valeurs numériques sont

attribuées à chaque caractéristique, ce qui permet l'association mathématique des couches et l'attribution d'une nouvelle valeur à chaque cellule dans la couche en sortie.

Ci-dessous, vous trouverez un exemple de superposition de rasters par addition. Deux rasters en entrée sont additionnés pour créer un raster en sortie avec le total des valeurs de chaque cellule.

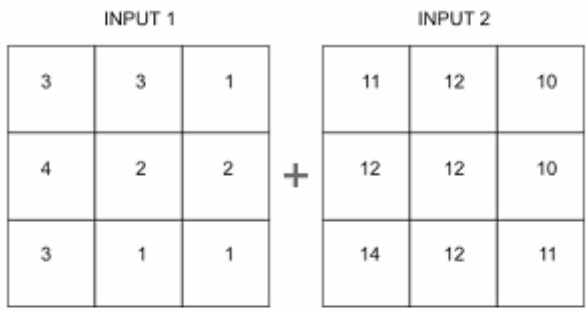

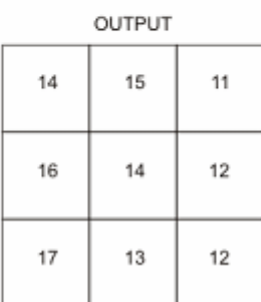

Cette approche est souvent utilisée pour classer des valeurs attributaires par aptitude ou risque, puis les additionner, pour produire un classement total pour chaque cellule. Vous pouvez également attribuer une importance relative aux diverses couches pour créer un classement pondéré (le rang de chaque couche est multiplié par la valeur de pondération de la couche avant d'être totalisé avec les autres couches).

Ci-dessous, vous trouverez un exemple de superposition de rasters par addition, en vue de la modélisation de l'aptitude. Trois couches de rasters (pentes escarpées, sols et végétation) sont classées en termes d'aptitude au développement sur une échelle de 1 à 7. Quand les couches sont additionnées (fond) chaque cellule est classée sur une échelle de 3 à 21.

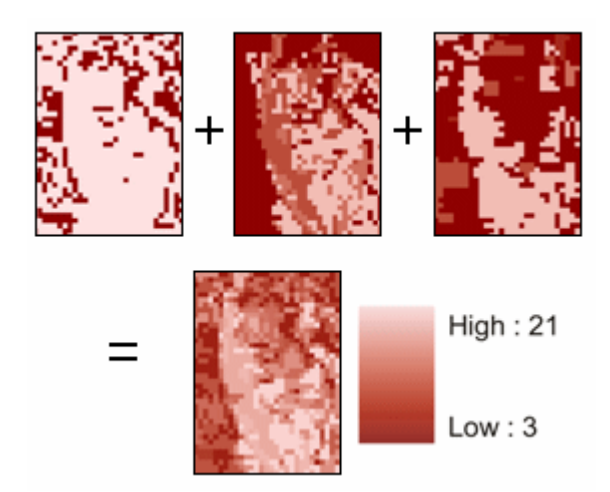

Vous pouvez également attribuer une valeur à chaque cellule dans la couche en sortie basée sur les combinaisons uniques de valeurs de plusieurs couches en entrée.

## **Outils de superposition**

Outils de superposition de vecteurs

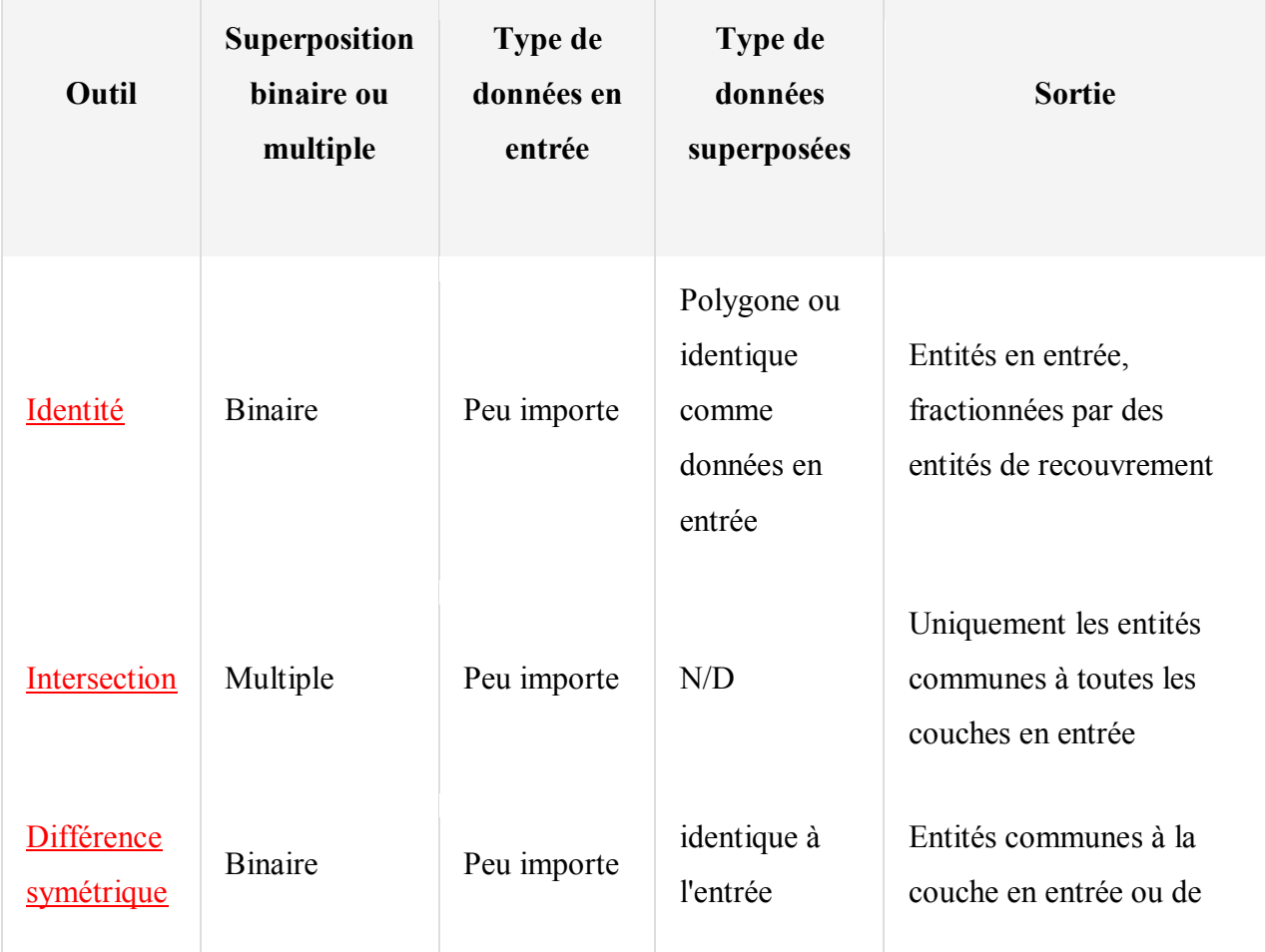

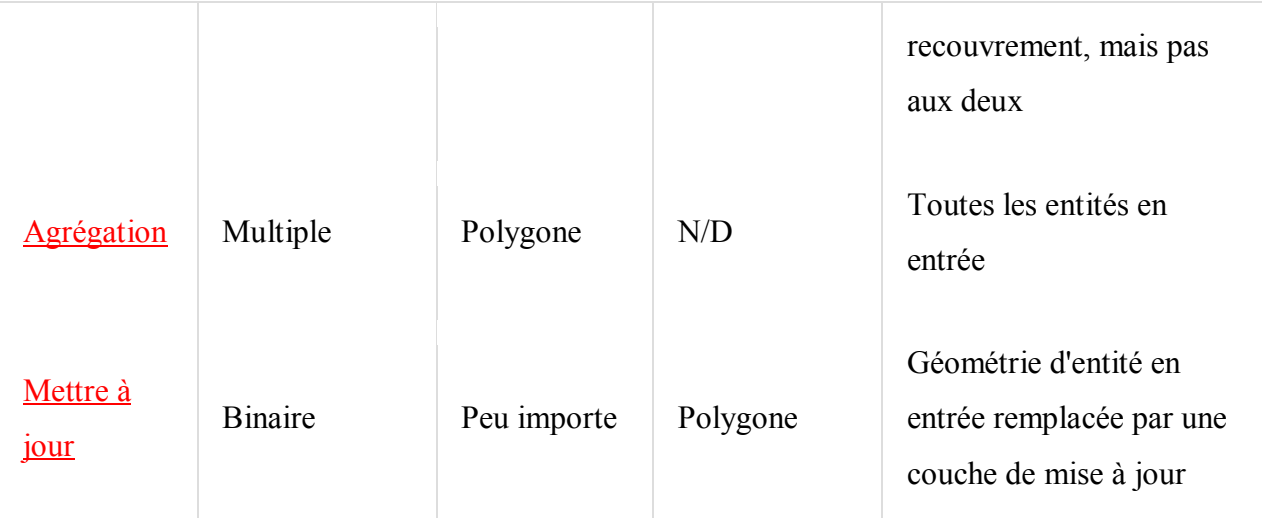

Les outils de superposition d'entités se trouvent dans la boîte à outils Analyse dans le jeu d'outils Superposition. Les divers outils sont similaires dans leur concept. Ils se distinguent par les types d'entité qu'ils vous permettent de superposer, par la possibilité ou non de superposer plusieurs couches en une seule fois et par les entités (en entrée ou de recouvrement) conservées dans la couche en sortie.

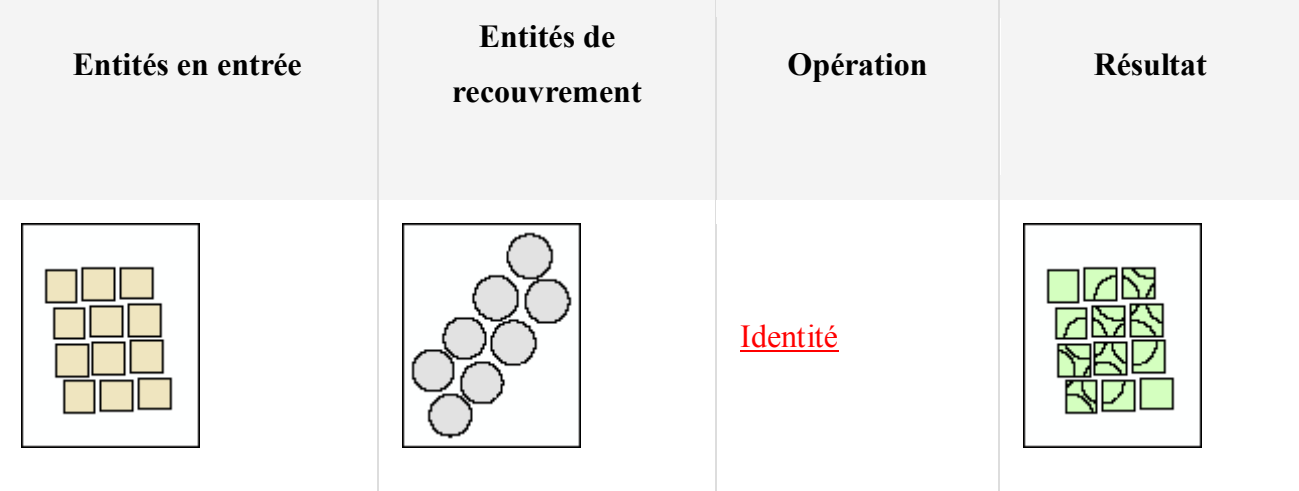

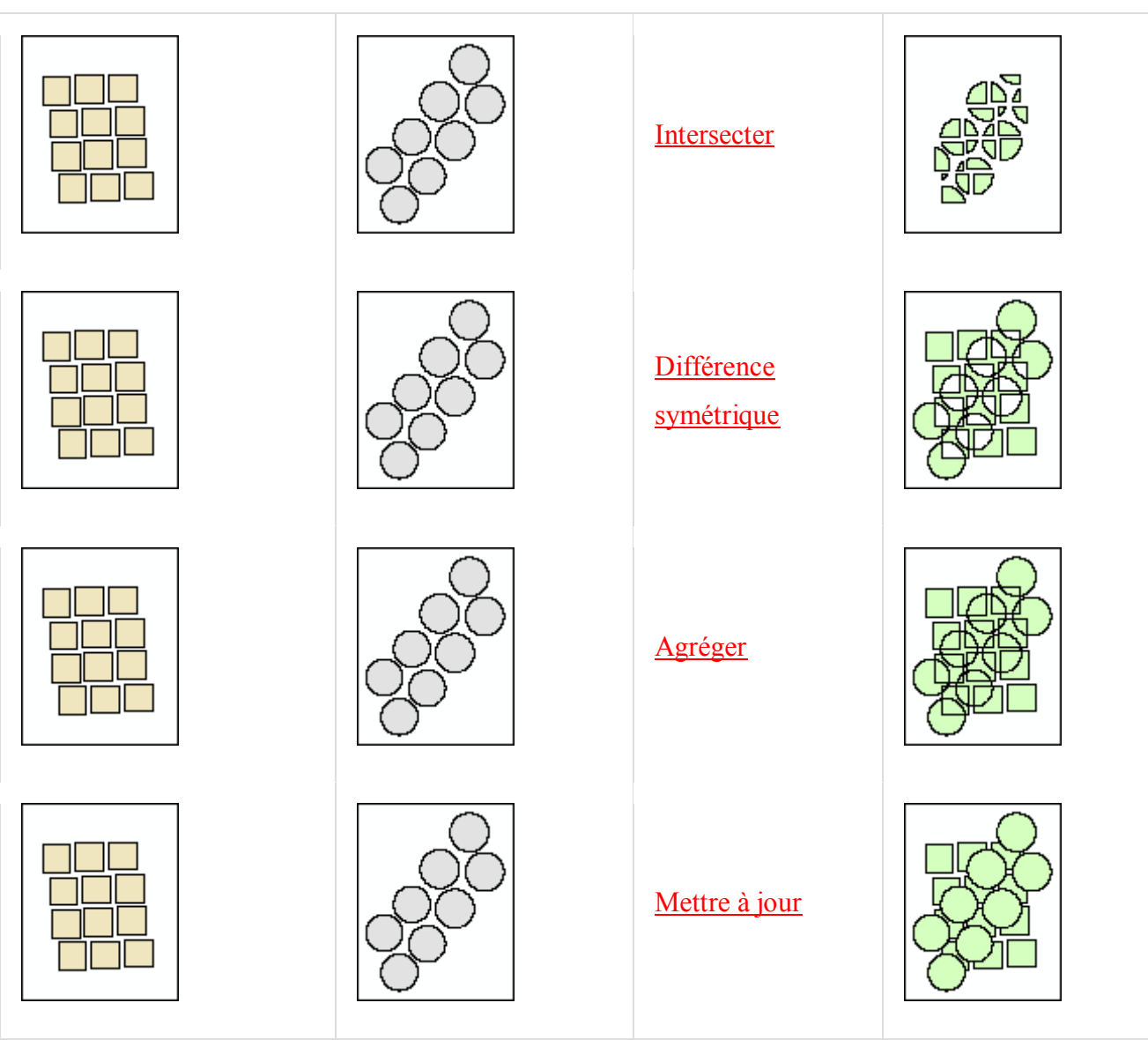

Tableau récapitulatif des opérations de superposition

Le tableau suivant montre les résultats de la superposition d'un jeu de données en entrée et d'un jeu de données de superposition qui utilise chaque outil.

Visualisation des résultats de la superposition

Outils de superposition de rasters

Les outils de superposition de rasters se trouvent dans plusieurs jeux d'outils différents, dans la boîte à outils Spatial Analyst. Spatial Analyst est une extension d'ArcGIS, qui fait l'objet d'une licence séparée. Si votre site a une licence Spatial Analyst et que l'extension Spatial Analyst a été installée, vous aurez accès à la boîte à outils Spatial Analyst d'ArcToolbox.

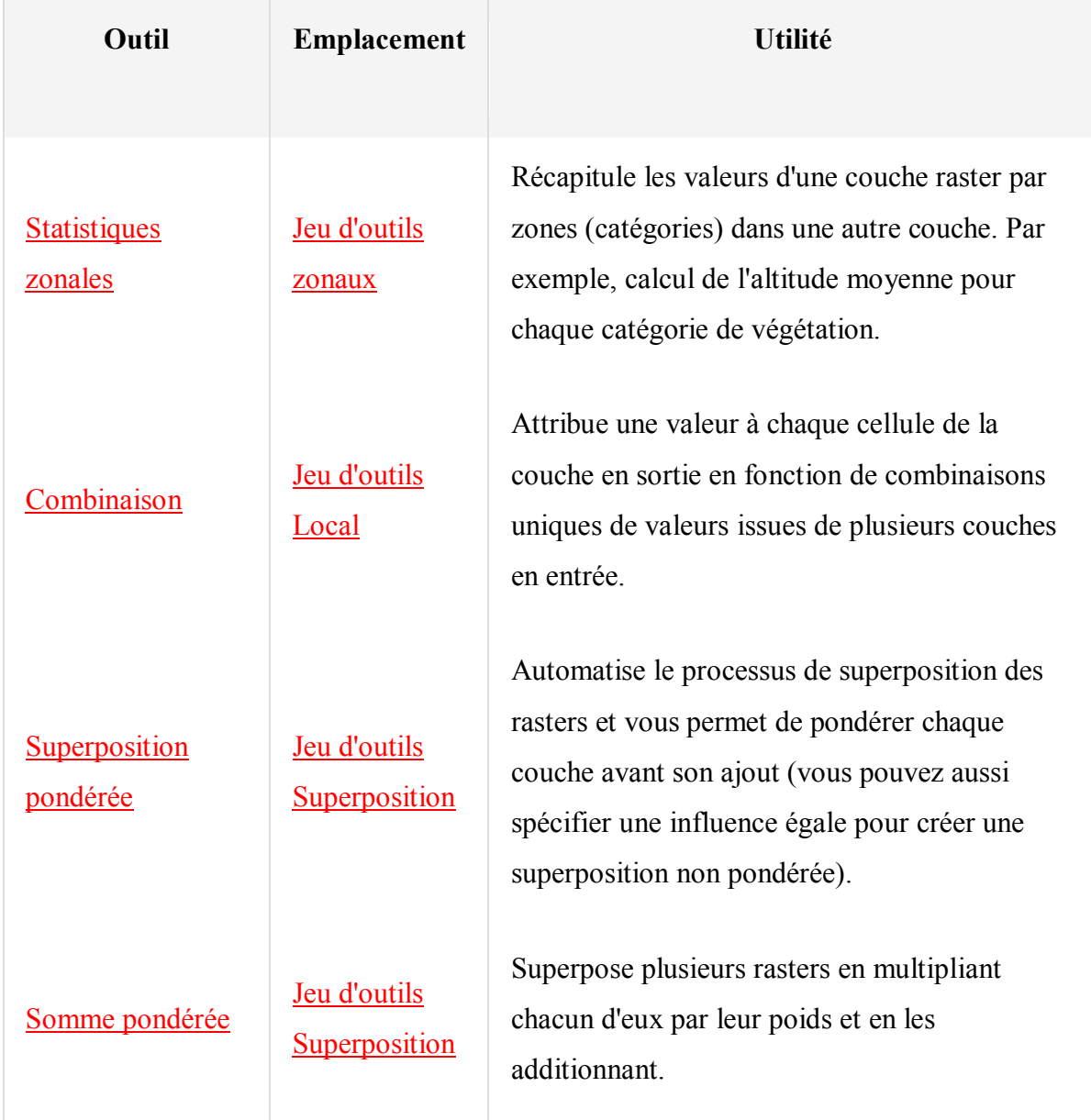

Tableau récapitulatif des opérations de superposition de rasters.